## **Wallbox Ladestation** Home, Home Plus, **Business**

## Anleitung zur Programmierung zusätzlicher RFID Karten

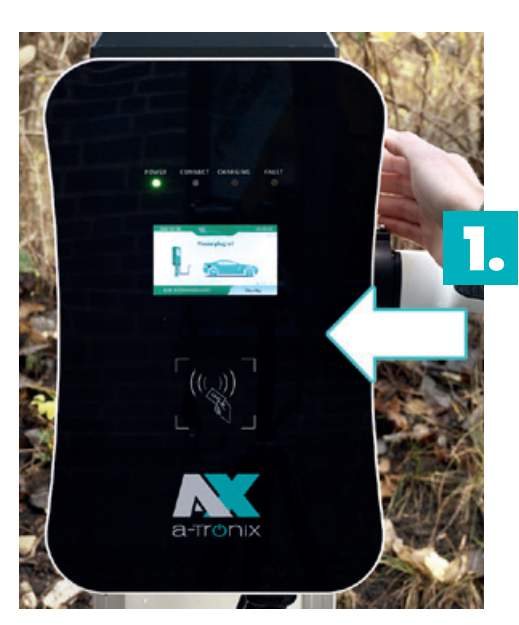

Drücken Sie die NOT-AUS-Taste auf der rechten Seite.

Halten Sie die Karte ans dafür vorgesehene Feld. Funktions-LEDs leuchten auf und es ertönt ein Ton. Warten Sie 5-6 Sekunden bis die LEDs nicht mehr leuchten und kein Signalton mehr zu hören ist.

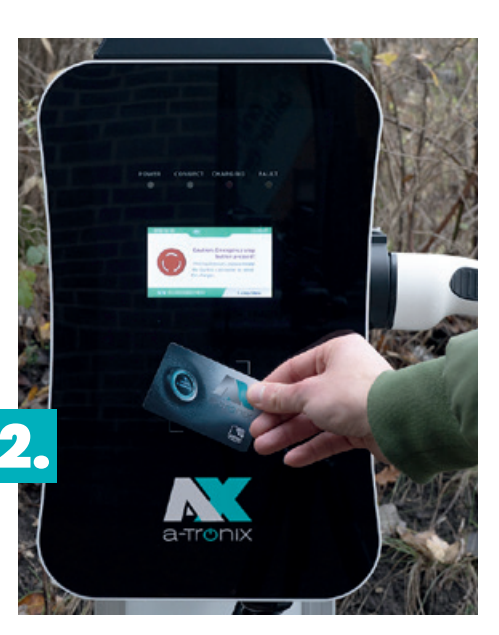

a-Tronix

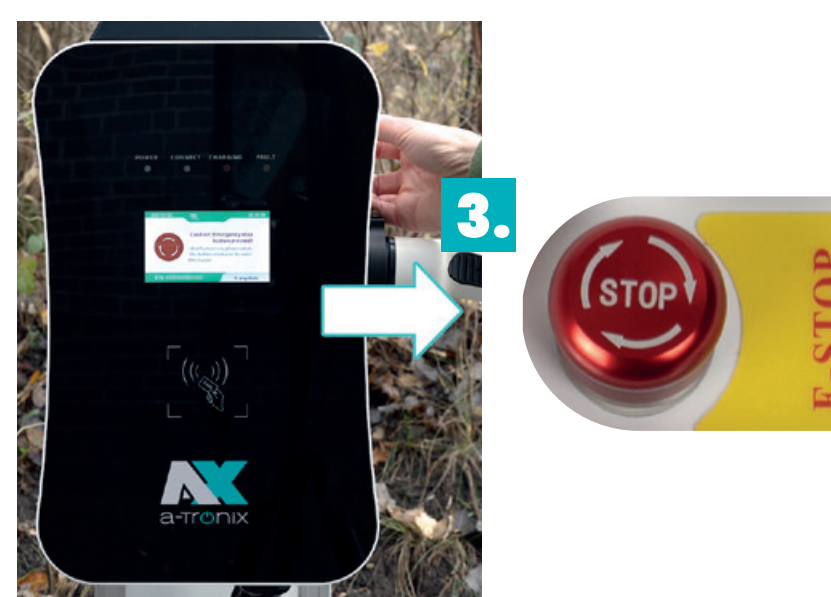

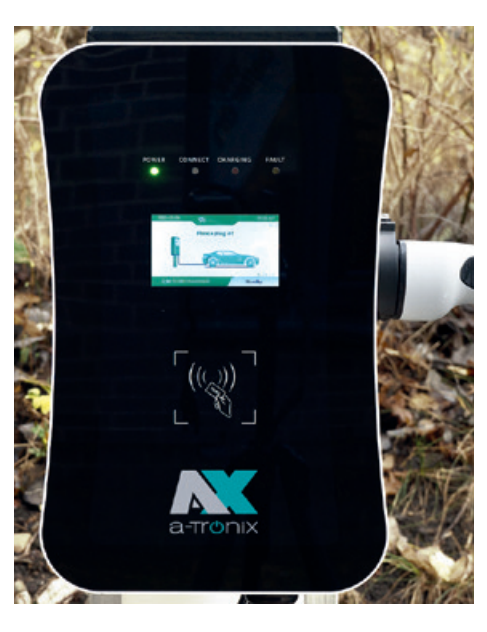

Nachdem die Karte nun programmiert ist, **drehen** Sie den NOT-AUS-Knopf **bei gleichzeitig leichtem Ziehen** im **Uhrzeigersinn**, um ihn wieder in die Ursprungslage zu versetzen.

Das Gerät ist jetzt betriebsbereit und die neu programmierte RFID-Karte kann verwendet werden.

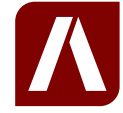

## **AKKU SYS Akkumulator- und Batterietechnik Nord GmbH**

12/2021

Verbindungsweg 23 · 25469 Halstenbek / Hamburg · GERMANY Telefon +49 4101 | 3 76 76-0 / Fax +49 4101 | 3 76 76-66 / info@akkusys.de / www.akkusys.de